# **Database Design –Assignment 4**

*Robert Daigle*

You have inherited a small catering company that is losing money. You suspect you are not charging enough for the dinners so you decide to put the components of the dinners in a database so you can use your new SQL skills to analyze your financial status. Fortunatly, each food item is used in only one dinner. (use the data in the table below) The Fish dinner includes Salmon, a house salad, and beans; the chicken dinner includes cordon bleu, corn, a roll and ice cream; the steak dinner includes NY strip steak, a ceasar salad, asparagas, and pie.

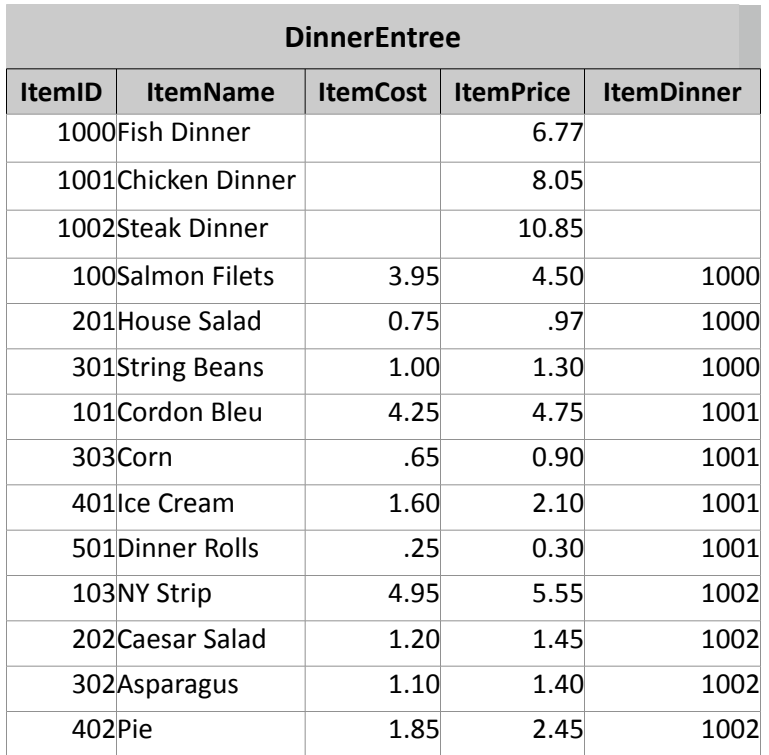

1. Use Visio to draw the ERD for this table. See "How to Create a Recursive Relationship in Visio" for help. **Paste the ERD here. here. here. here.** *here.* 

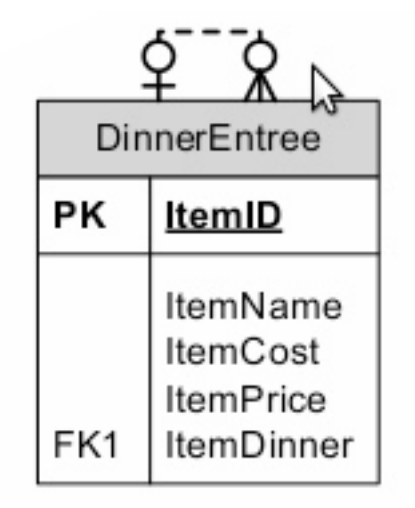

#### 2. Use Create and Insert statements, to create and populate the table. Name it DinnerEntree.

Set ansi\_nulls on Go Set quoted identifier off Go

#### **/\* 2. Create Table\*/**

Create table DinnerEntree ( ItemID INTEGER, ItemName VARCHAR(20), ItemCost MONEY, ItemPrice MONEY, ItemDinner SMALLINT, PRIMARY KEY(ItemID));

#### **/\* 2. Populate DinnerEntree table\*/**

Insert Into DinnerEntree values (1000,"Fish Dinner", NULL, 6.77, Null) Insert Into DinnerEntree values (1001,"Chicken Dinner", NULL, 8.05, Null) Insert Into DinnerEntree values (1002,"Steak Dinner", NULL, 10.85, Null) Insert Into DinnerEntree values (100,"Salmon Filets", 3.95, 4.50, 1000) Insert Into DinnerEntree values (201,"House Salad",0.75,0.97,1000) Insert Into DinnerEntree values (301,"String Beans", 1.00, 1.30, 1000) Insert Into DinnerEntree values (101,"Cordon Bleu",4.25,4.75,1001) Insert Into DinnerEntree values (303,"Corn",0.65,0.90,1001) Insert Into DinnerEntree values (401,"Ice Cream", 1.60, 2.10, 1001) Insert Into DinnerEntree values (501,"Dinner Rolls",0.25,0.30,1001) Insert Into DinnerEntree values (103,"NY Strip",4.95,5.55,1002) Insert Into DinnerEntree values (202,"Caesar Salad",1.20,1.45,1002) Insert Into DinnerEntree values (302,"Asparagus",1.10,1.40,1002) Insert Into DinnerEntree values (402,"Pie",1.85,2.45,1002)

Write the SQL queries to answer the following requirements. Remember to sort all lists. **-3. List the names of the three dinners.**

## **/\*3.List Dinners\*/**

Select ItemName, ItemDinner From DinnerEntree Where ItemDinner is NULL Order By ItemName ASC;

#### -4. List the names of the dinners and names of the component items of each dinner.

### **/\*4. List Dinners and Components\*/**

Select Dinner.ItemName, Component.ItemName From DinnerEntree Dinner, DinnerEntree Component Where Dinner.ItemID = Component.ItemDinner Order By Dinner.ItemName,Component.ItemName ASC;

#### -5.List each dinner name and current price, the total cost of each dinner, and the price each dinner would be with a 30% markup over cost.

#### /\*5. List dinner, current price, cost and cost plus 30% \*/

Select Dinner.ItemName AS "Name", Dinner.ItemPrice AS "Price", Sum(Component.ItemCost) As Cost, (SUM(Component.ItemCost))\*1.30 AS "MarkUp Price"

From DinnerEntree Dinner, DinnerEntree Component Where Dinner.ItemID = Component.ItemDinner Group By Dinner.ItemName, Dinner.ItemPrice Order By Dinner.ItemName;

6. Use the Update command to enter the total cost and the new price of the dinners using the 30% markup amount from #5 rounded up to the nearest 5 cents.

#### **/\*6. Update price\*/**

Update DinnerEntree

Set ItemPrice = 8.80 Where ItemID =  $1001$ ;

Update DinnerEntree

Set ItemPrice = 7.45 Where ItemID =  $1000$ ;

Update DinnerEntree

Set ItemPrice = 11.85 Where ItemID =  $1002$ ;